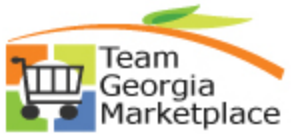

## **Strategic Sourcing Cancel An Award to Purchase Order Quick Reference Guide**

Use this check list to cancel an award that was made to a Purchase Order.

Note: If your Event was created by copying in a requisition, when you cancel the purchase order you must decide what to do with the requisition:

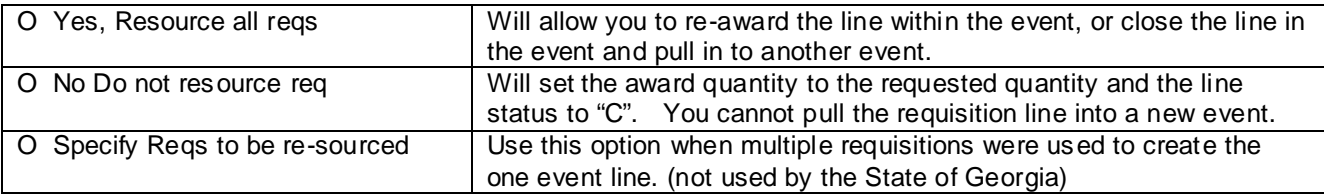

## **For more in depth detail refer to your training documentation.**

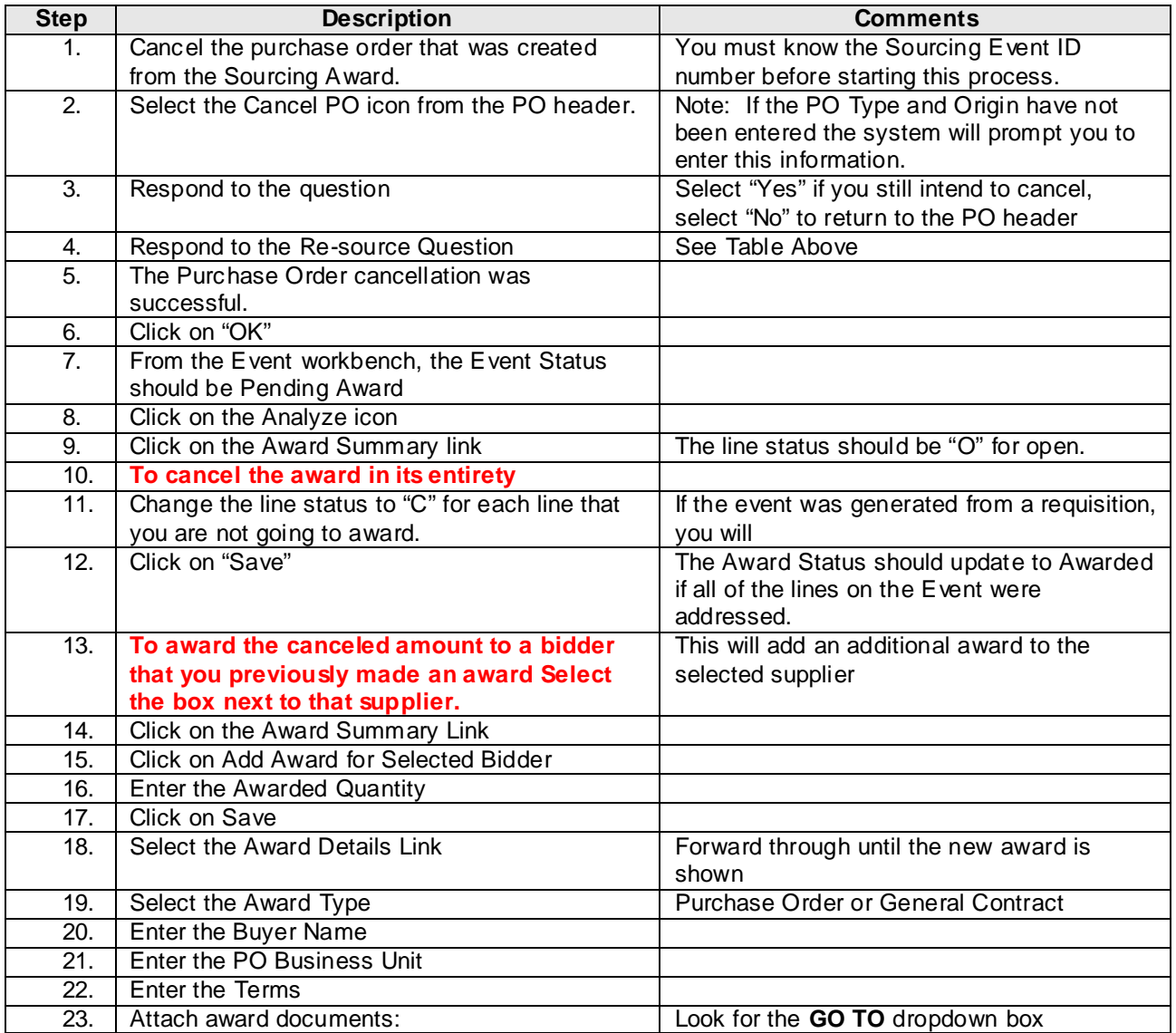

C:\Documents and Settings\lbrown\Desktop\QRG\SS Canceling An Award to a Purchase Order.doc

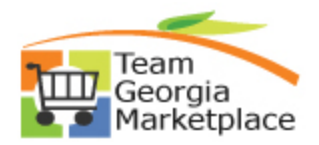

## **Strategic Sourcing Cancel An Award to Purchase Order Quick Reference Guide**

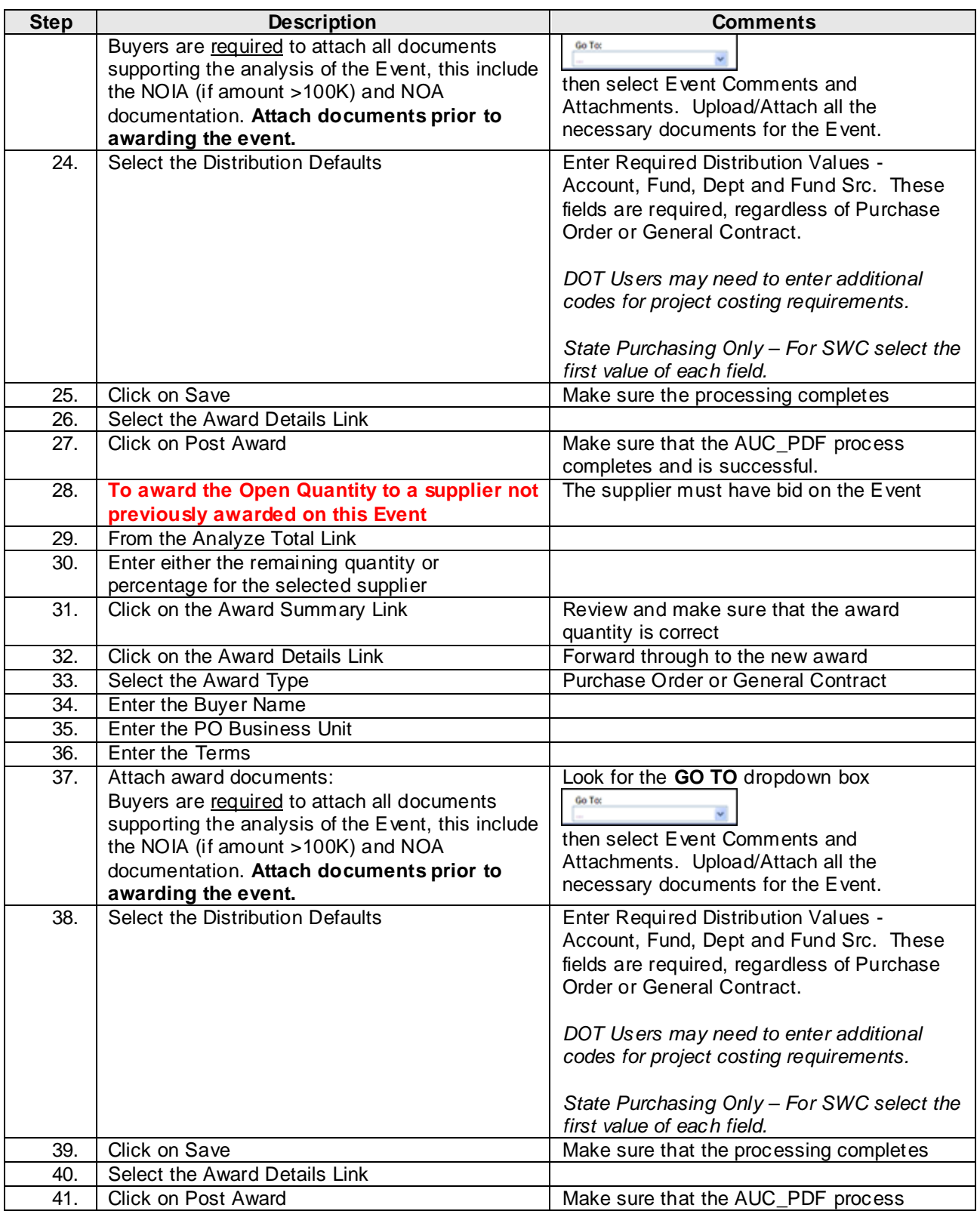

C:\Documents and Settings\lbrown\Desktop\QRG\SS Canceling An Award to a Purchase Order.doc

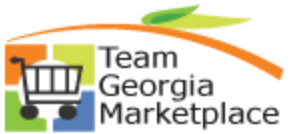

## **Strategic Sourcing Cancel An Award to Purchase Order Quick Reference Guide**

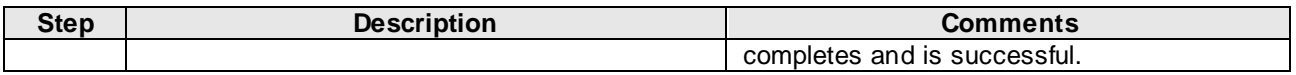

C:\Documents and Settings\lbrown\Desktop\QRG\SS Canceling An Award to a Purchase Order.doc